## **Abilitazione del dipendente all'uso di PrismaWeb**

Per abilitare all'uso di PrismaWeb un dipendente o un dirigente già registrato su Prisma seguire i seguenti passaggi da effettuare sul software Prisma:

- 1. da **Tabelle > Anagrafiche**, cliccare sul pulsante **Cerca** dalla barra degli strumenti in alto
- 2. cercare il dipendente di interesse, ad esempio "Mario Rossi" e fare doppio clic su di esso per richiamare i suoi dati nella finestra dell'anagrafica
- 3. annotare il numero che viene riportato nel campo **Codice**, esso dovrà essere comunicato al dipendente o dirigente che vorrà accedere al portale PrismaWeb
- 4. cliccare sulla scheda **Collaborazioni** che si trova a metà altezza della finestra, quindi fare doppio clic sulla collaborazione attiva (in caso di più collaborazioni, cliccare su quella con intervalli di date lavorative valide), si aprirà la finestra **Operatore**
- 5. cliccare sulla scheda **Privilegi**
- 6. mettere la spunta su **Accesso WEB**, come da immagine sottostante e cliccare sul pulsante **Salva** dalla barra degli strumenti in alto

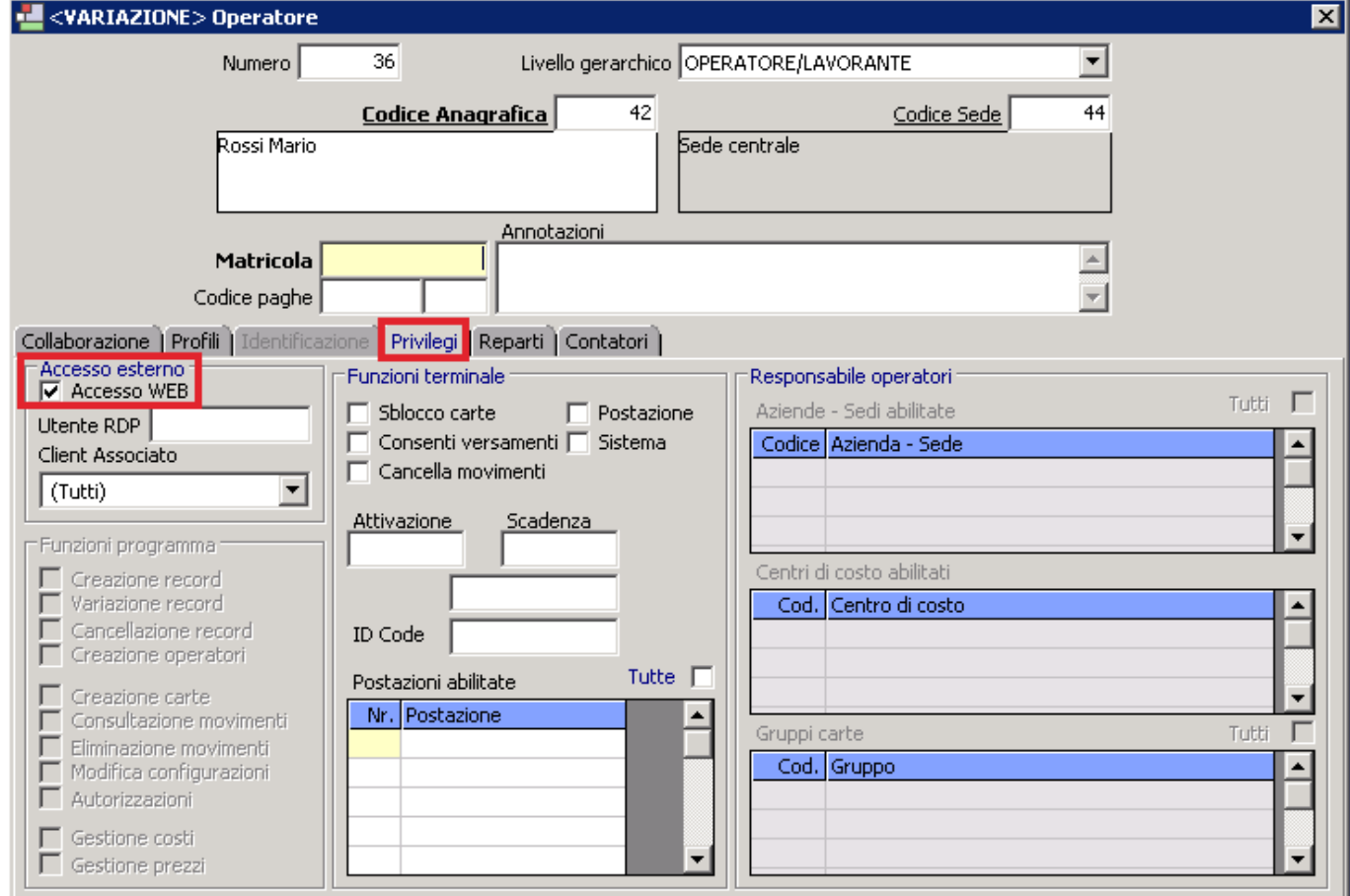

ID univoco: #1104 Autore: : Logica Tecnologie Informatiche Ultimo aggiornamento: 2017-04-05 14:47